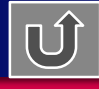

**יציאה**

מערכת לקליטת דו"ח תקופתי הסדר בלו על סולר

### **המטרה**

- שיפור השרות ללקוח לחסוך את הריצה לתחנות מע"מ.
- קליטת דוחות תקופתיים הסדר בלו על סולר ממשרדו של המייצג.
	- אין צורך **למלא טופס דיווח ידני**.
		- קבלת ההחזר מהר יותר.

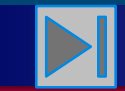

**חזרה לתפריט ראשי**

### תאור תהליך העבודה

- א. העברת הקובץ למחשב שע"מ ע"י FileTransfer.
- ב. בדיקת נתוני הדו"ח התקופתי, כל רכב/צמ"ה בנפרד.
- ג. הדו"ח יקלט במערכת הסולר רק כאשר נתוני הדו"ח תקינים.
	- ד. כמות הרכבים התקינים חייבים להיות מעל .90%

## *הסדר בלו על סולר- קליטת דו"ח תקופתי*

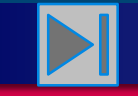

**חזרה לתפריט ראשי**

# תפריט שאילתות המייצגים

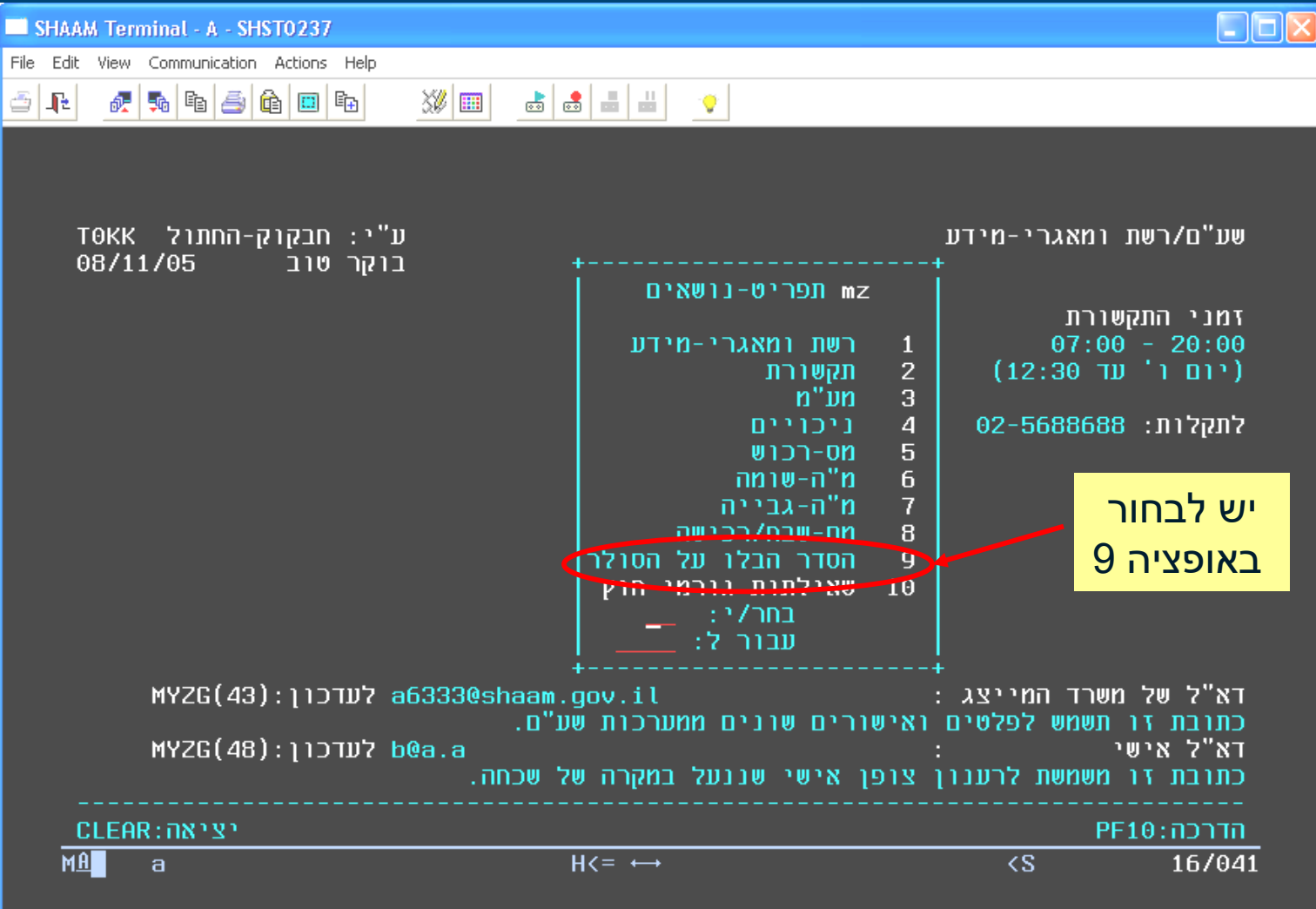

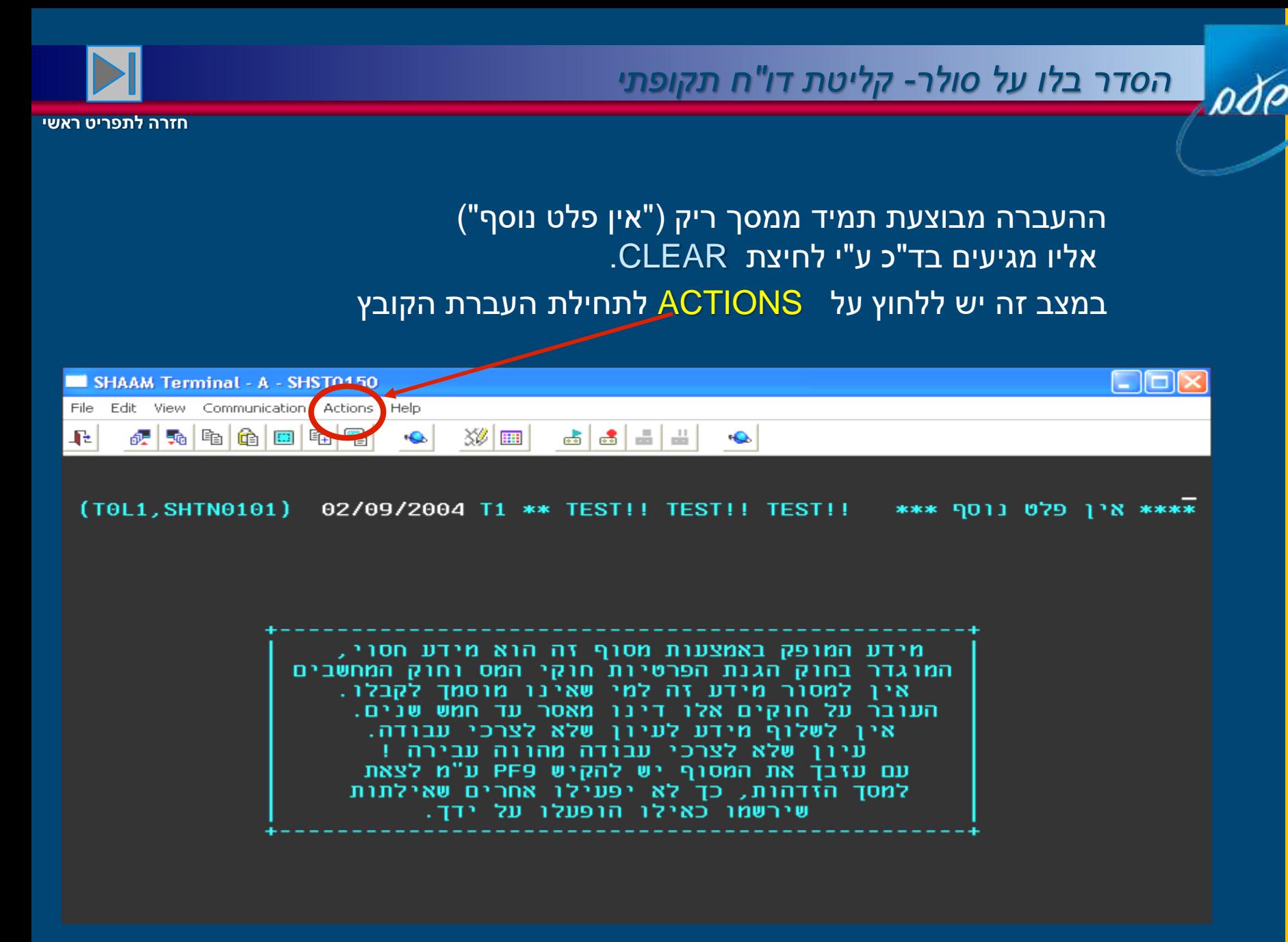

### *הסדר בלו על סולר- קליטת דו"ח תקופתי*

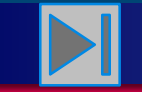

#### **חזרה לתפריט ראשי**

### ראשית נוודא שהעברת הקבצים אצלנו מוגדרת לסביבת CICS: נבחר בסרגל העליון )בעזרת העכבר( Actions.

בשלב זה נפתח חלון.

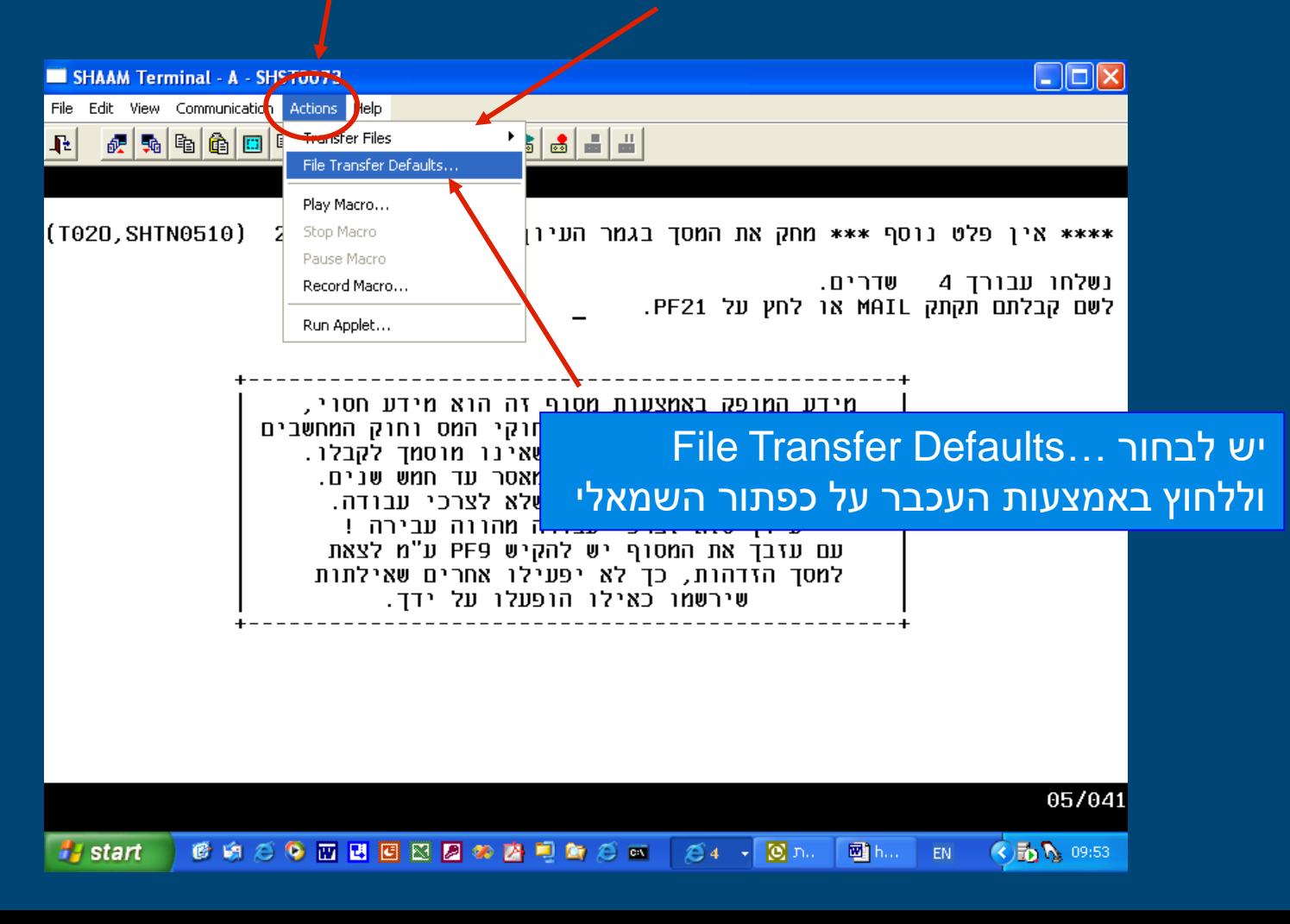

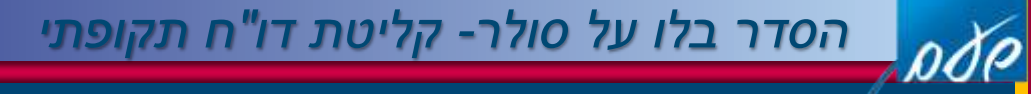

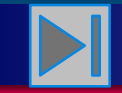

### כאן נקבל מסך שצריך להראות כך:

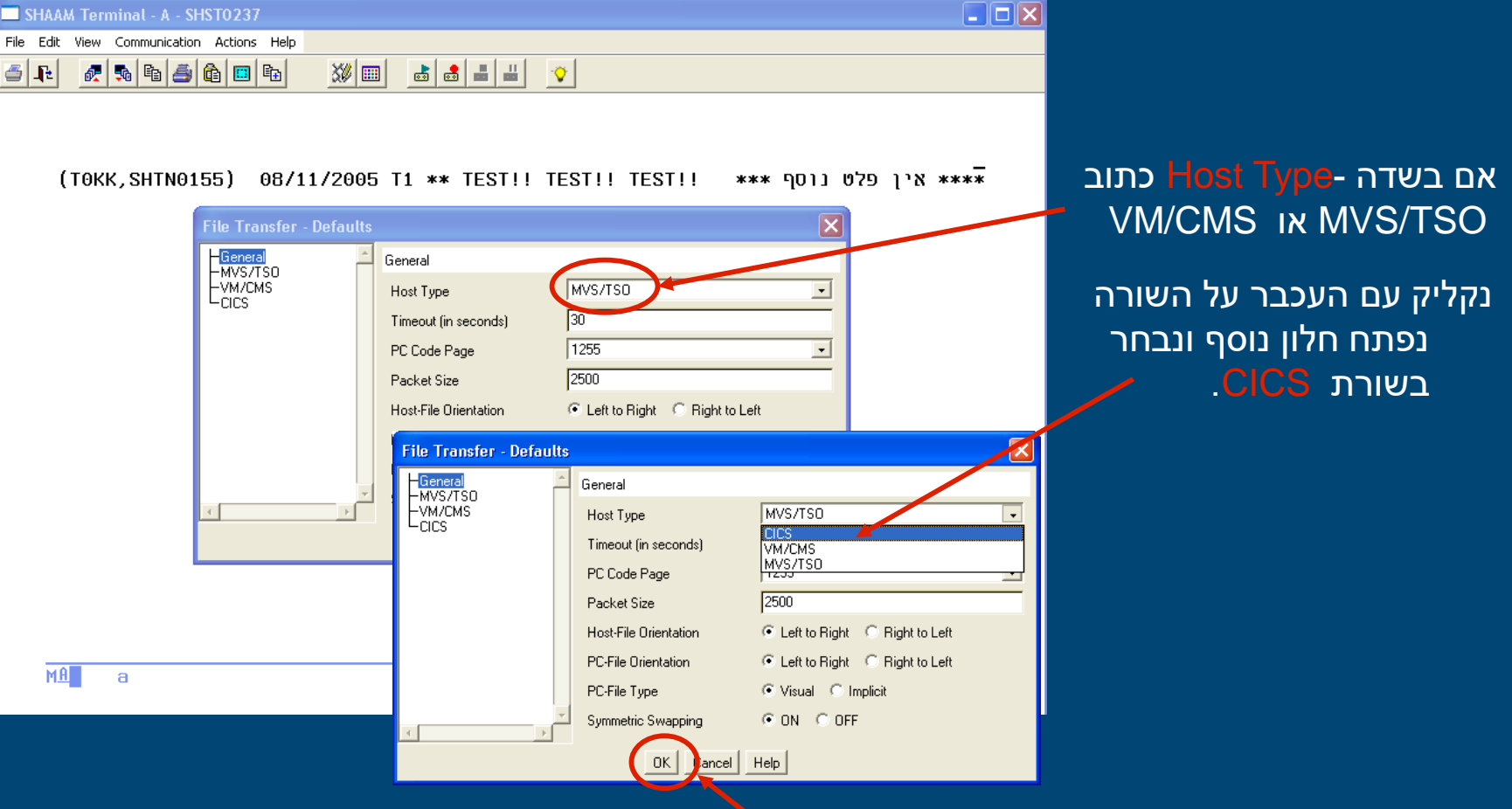

ונבצע פקודת OK לשמירת ההגדרות

### *הסדר בלו על סולר- קליטת דו"ח תקופתי*

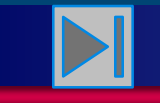

**חזרה לתפריט ראשי**

Send Files to Add File to Transf PC-File Name Host-File Name Transfer Mode

> PC-File Orientatio PC-File Type

Add to List

Transfer List PC-File Name

בשלב זה ניתן לבצע שליחת קובץ מה-PC אל מחשב שע"ם ע"י Send. הבחירה של פעולה זו בצורה דומה למה שעשינו קודם בסרגל העליון : Actions ואח"כ Files Transfer שם מופיעות שתי האופציות Send ו Receive , יש לבחור ב- Send או דרך כפתורי הקיצור Send *a* 

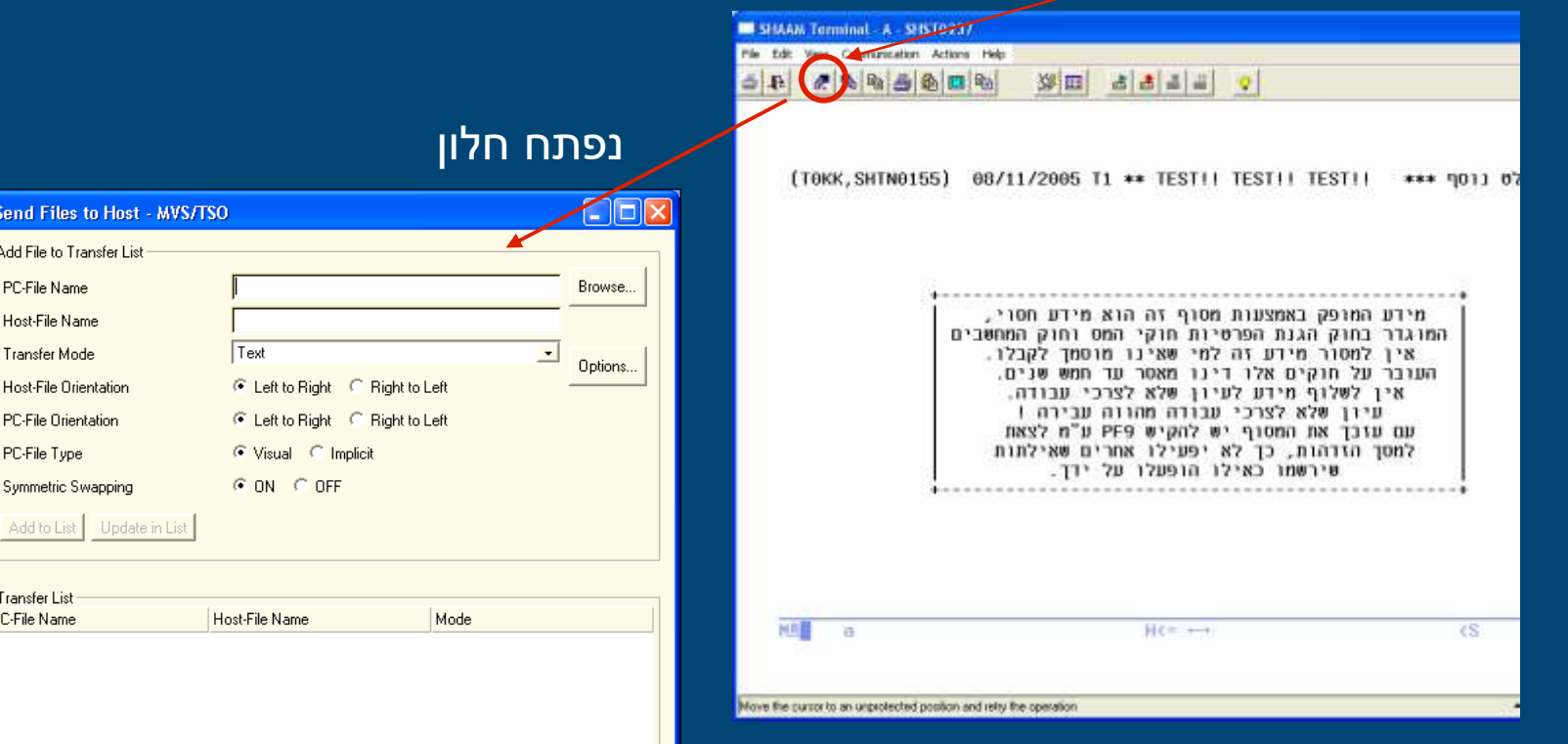

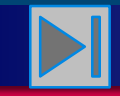

### *הסדר בלו על סולר- קליטת דו"ח תקופתי*

### יש לרשום את שם הקובץ שב-PC אותו רוצים לשלוח בשדה name file Pc

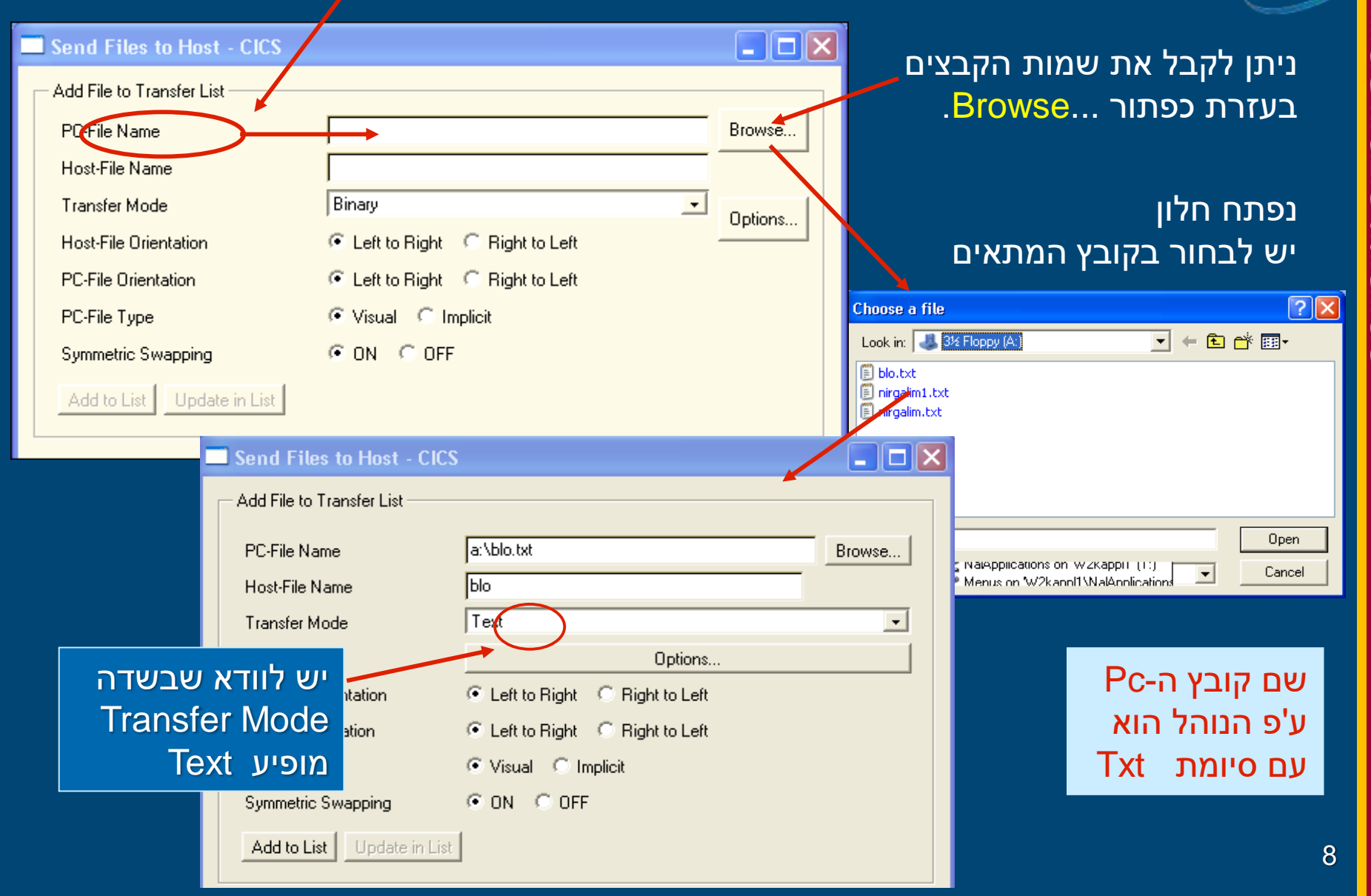

ode

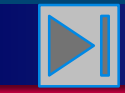

### לאחר הכנסת שמות הקבצים Name File-PC לוחצים Host-File Name -ו Add to List שדה על

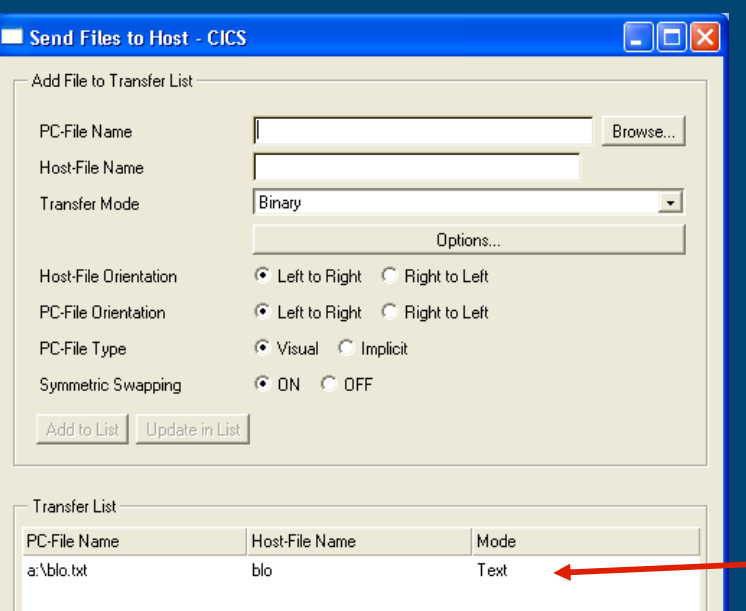

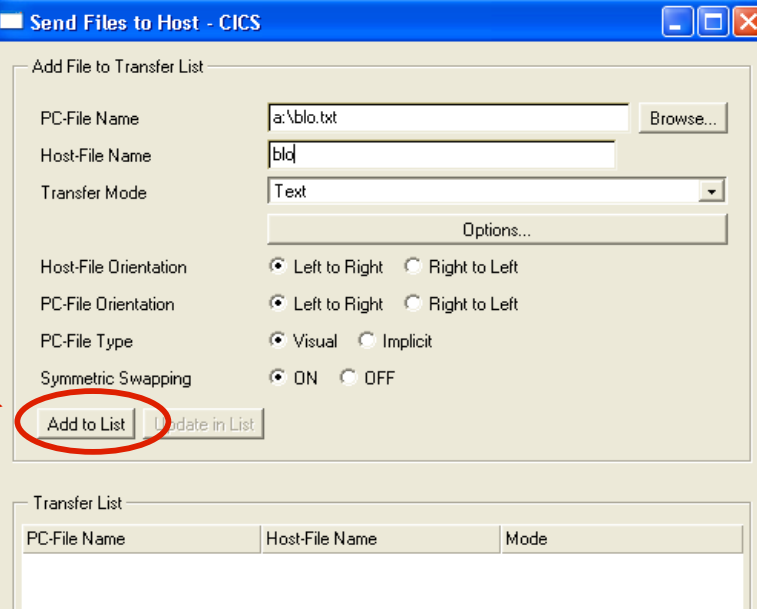

בשלב זה נעלמים הנתונים מהחלון העליון ומתווספת שורה זו.

pdp

### *הסדר בלו על סולר- קליטת דו"ח תקופתי*

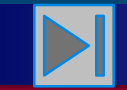

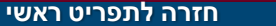

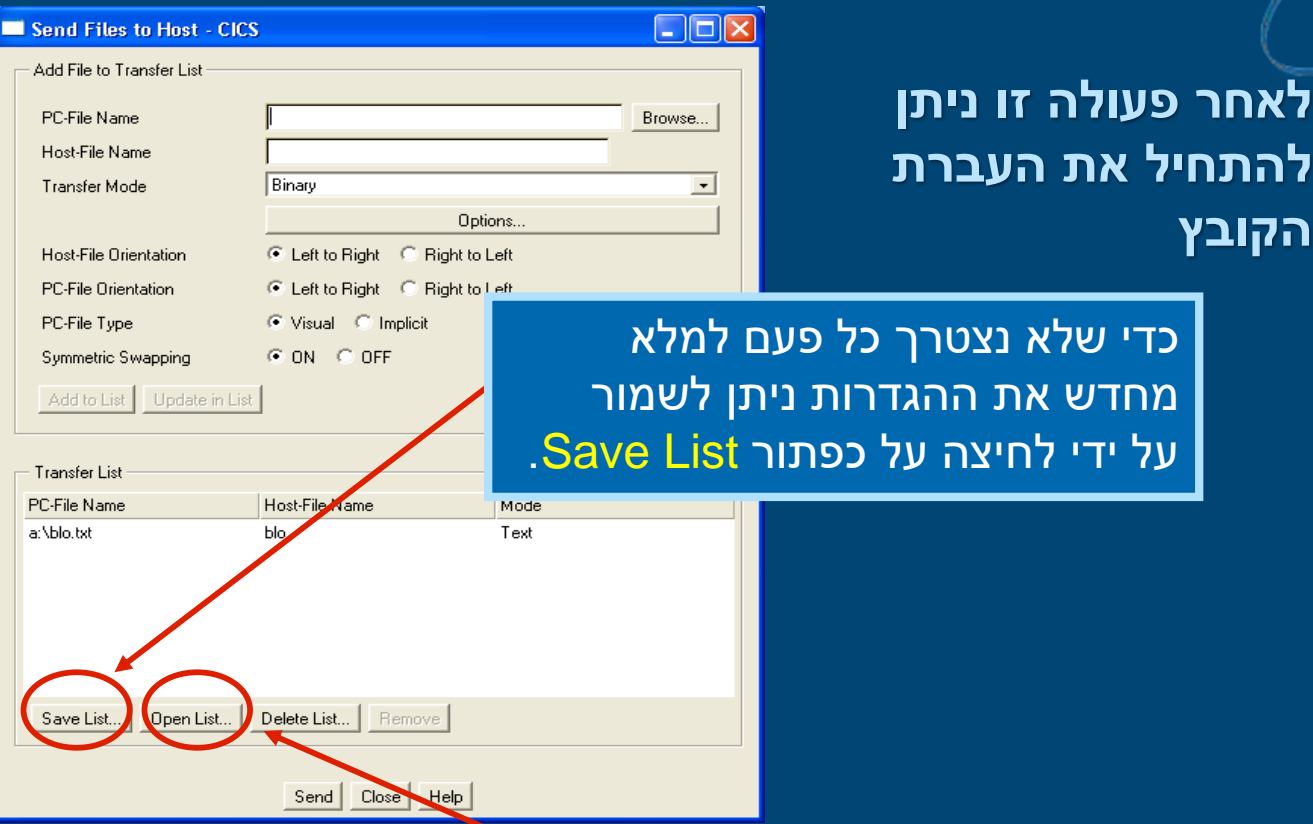

בפעמים הבאות בלחיצה על שדה List Open נקבל את רשימת שמות קבצי ההגדרות של העברות הקבצים ששמרנו, וע"י בחירת השם, יוזנו מיד פרטי ההעברה !

Enter a name … חלון נפתח בהכנסת שם ולחיצת על כפתור OK מתבצע תהליך של שמירת ההגדרות.

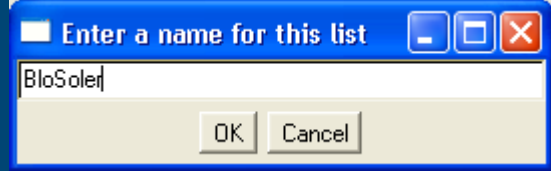

**הקובץ**

pdp

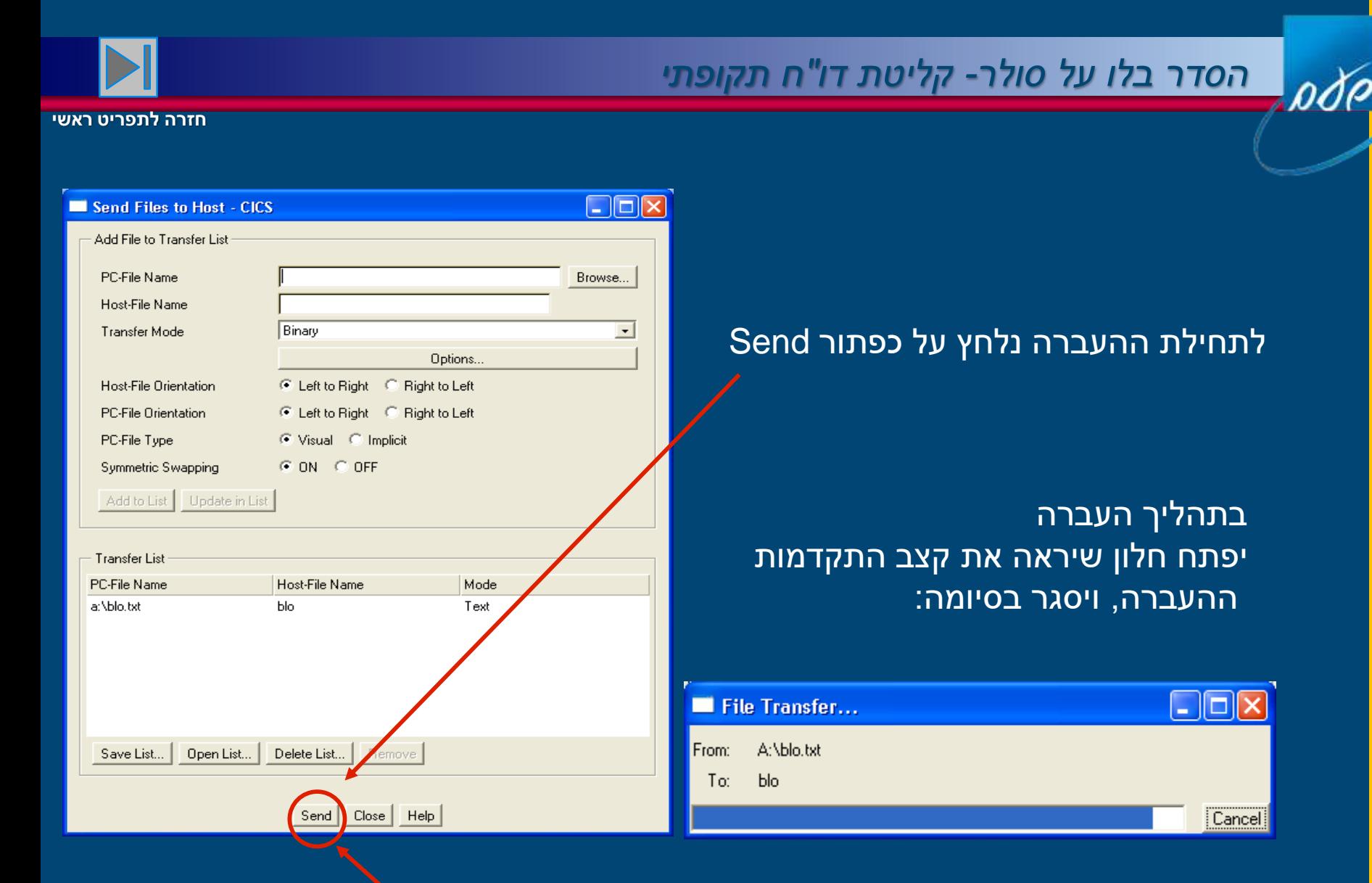

*שירות עיבודים ממוחשבים*שירות עיבודים ממוחשבים

בסיום העברה נלחץ על כפתור Close.

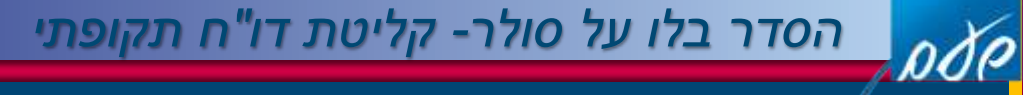

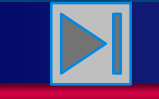

במסך השאילתות תופיע הודעה TRANS03 File transfer complete. נלחץ על כפתור CLEAR ונקבל את מסך "אין פלט נוסף".

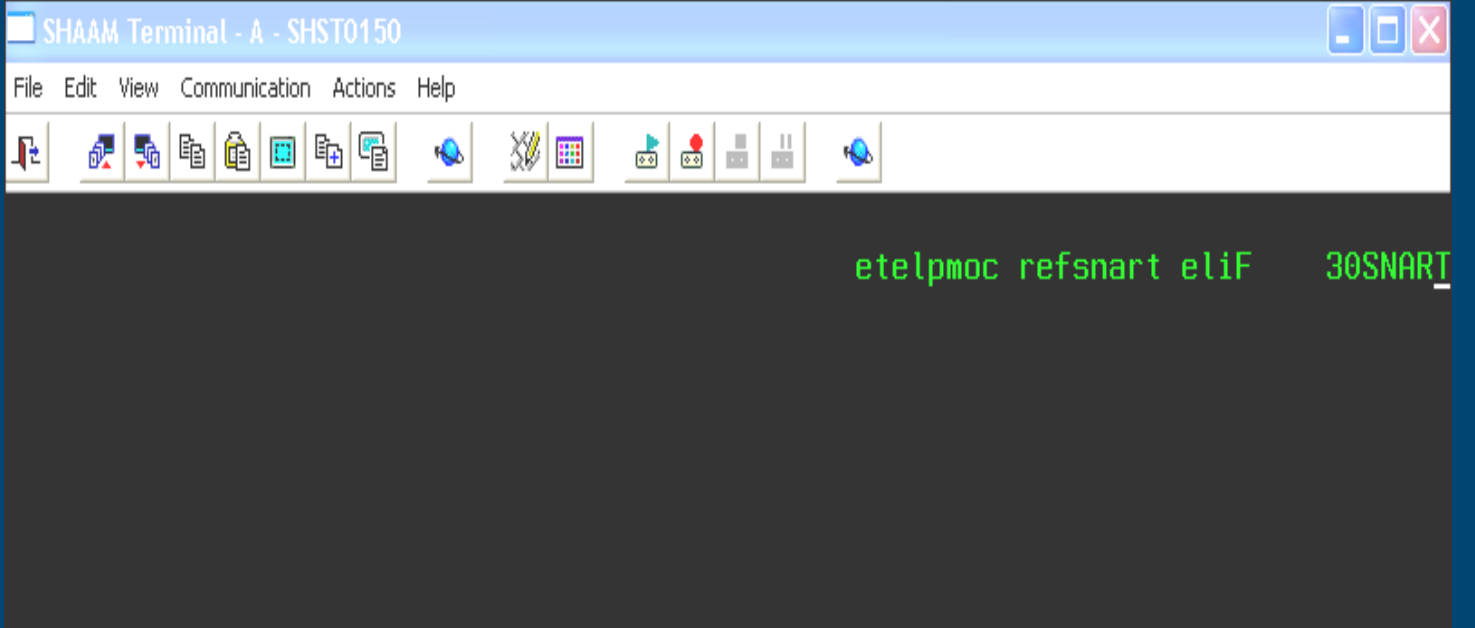